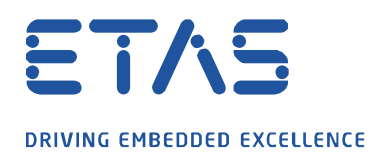

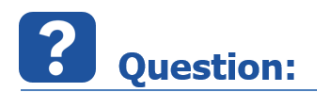

**MDA V8 에서 디지털 신호의 상승 또는 하강 에지를 어떻게 감지할 수 있나요?**

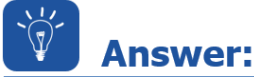

**가장 쉬운 방법은 다음과 같이 라이브러리 계산된 신호 "gradient"를 사용하는 것입니다.**

 $\beta$ 

계산된 신호에 대한 자세한 정보는 "계산된 신호 정의" 섹션에 있는 MDA V8 의 온라인 도움말 (F1) 또는 링크된 "계산된 신호 생성" 비디오에서 찾을 수 있습니다.

**상승 에지 감지 :** 기울기 (신호)> 0

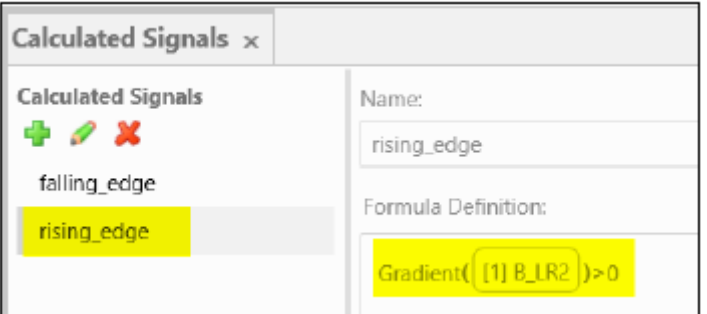

위의 예에서 : Signal = "B\_LR2"(측정 파일 <sup>1</sup> 에서)

공식 이름 <sup>=</sup>"rising\_edge"

industrial property rights.

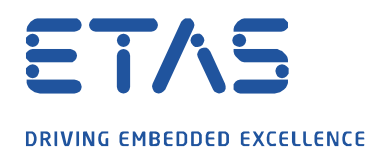

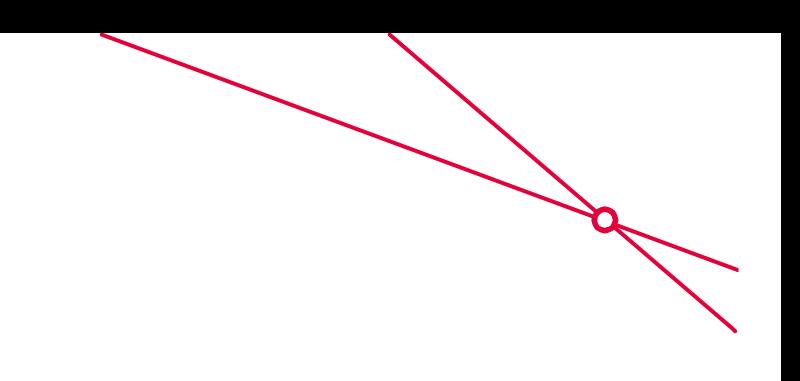

## **하강 에지 감지** : 기울기 (신호) <0

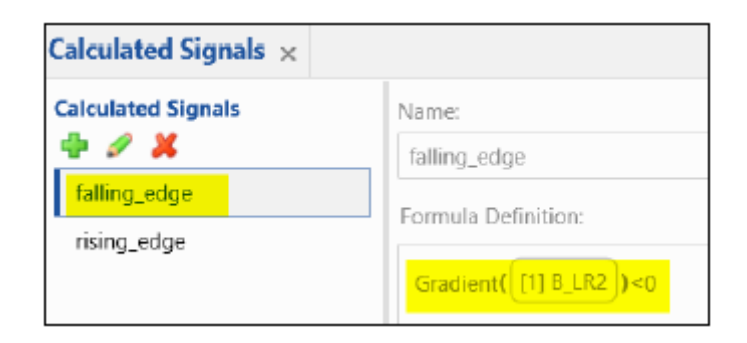

위의 예에서 : Signal = "B\_LR2"(측정 파일 <sup>1</sup> 에서)

공식 이름 = "falling edge"

새로 정의된 계산된 신호를 오실로스코프로 드래그 앤 드롭하면 결과에 상승 및 하강 에지 (오실로스코프 하단)가 표시됩니다.

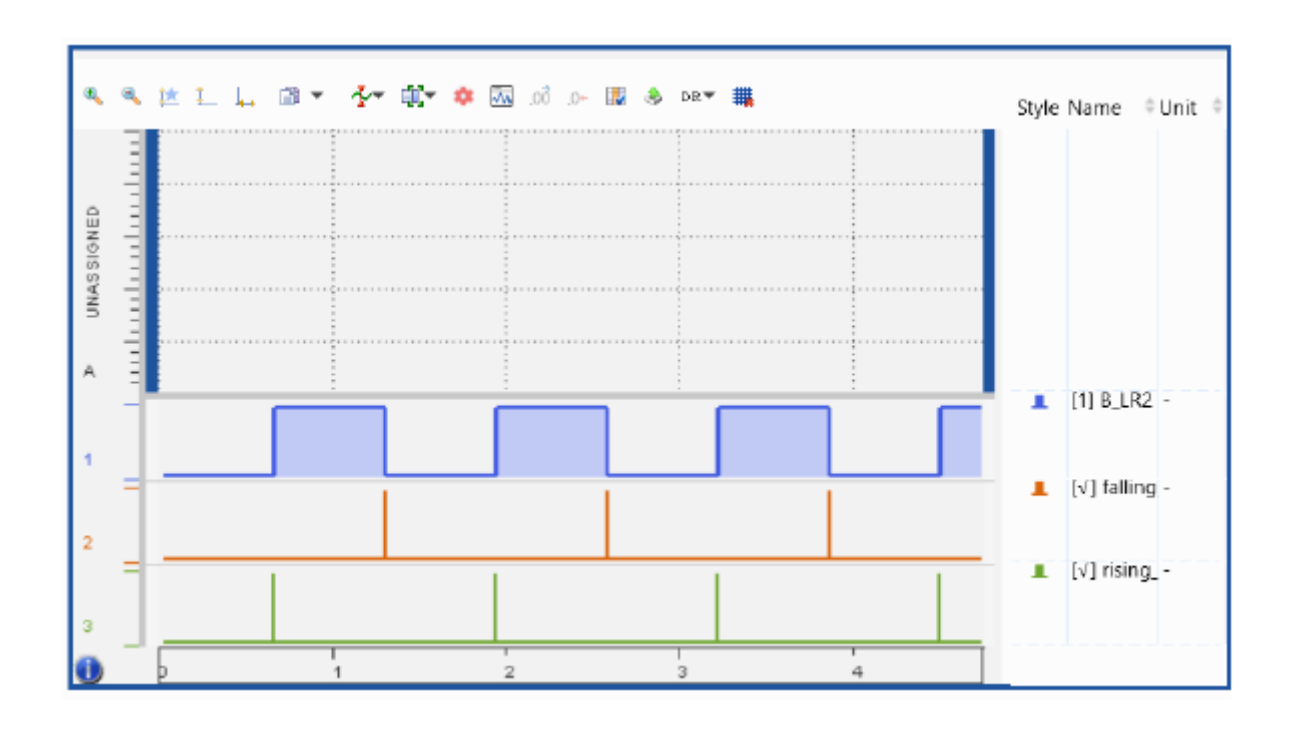

industrial property rights.

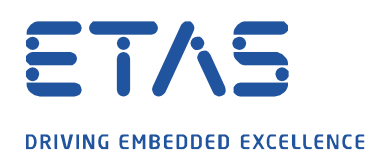

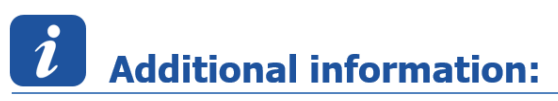

이 예제에 사용된 라이브러리는 MDA V8 에서 사용할 수 있습니다.

INCA V7 및 MDA V7 에서 계산된 신호를 사용하는 방법은 FAQ "INCA / MDA 의 [Wie erstelle /](https://www.etas.com/de/downloadcenter/28069.php)  [verwalte ich Berechnete Signale?"](https://www.etas.com/de/downloadcenter/28069.php)에 설명되어 있습니다.

 $\cancel{\alpha}$ 

## In case of further questions:

추가 질문이 있으면 언제든지 지원 센터에 문의하십시오.

여기에서 모든 정보를 찾을 수 있습니다 : [https://www.etas.com/ko/support/support\\_hotlines.php](https://www.etas.com/ko/support/support_hotlines.php)

이 정보 ("FAQ"라고 함)는 완전성 또는 정확성에 대한 어떠한 (명시적 또는 묵시적) 보증 또는 약속 없이 제공됩니다. 고의적 손해의 경우를 제외하고 이타스는 이 정보의 사용으로 인해 발생하거나 발생할 수 있는 손실 및 손해 (간접적, 특별 또는 결과적 손해 포함)에 대해 책임을 지지 않습니다.

industrial property rights.